version-11-08 serveur-11-08 administrateur

## **Gestion du serveur apt local**

## **Apt**

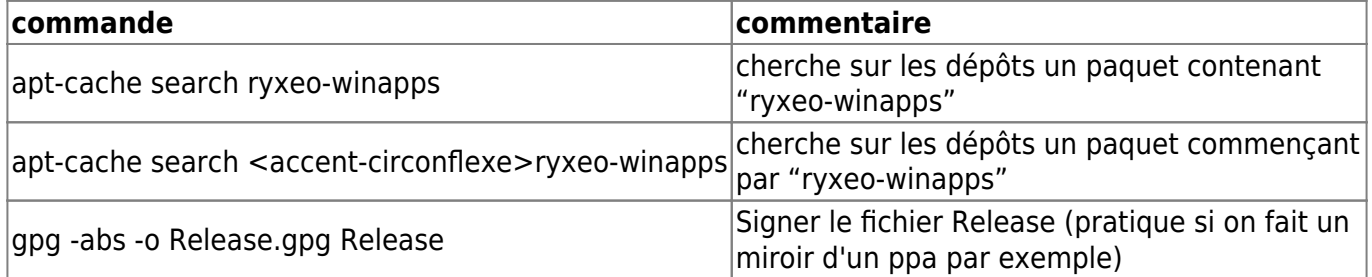

## **Quand on a cassé la base de données de reprepro**

Ça peut arriver quand on fait des manip manuelles comme décrite ci-dessus, on doit donc ensuite rattraper à la main l'état de la base de données de reprepro (le système qui créé l'arborescence debian/pool horizon-apt local du serveur abuledu)

Exemple du problème:

```
Skipping inclusion of 'abuledu-episcope' '1.4.0~ryxeo12~revno61~lucid1' in
'lucid|main|i386', as it has already '1.4.0~ryxeo12~revno61~lucid1'.
```
Ça veut dire que reprepro n'intègre pas votre .deb vu qu'il est déjà dans sa base de données … sauf que le find vous "montre" que le paquet deb n'est pas du tout présent dans l'arborescence web pour être téléchargé par les postes clients.

```
root@servecole \sim * reprepro -V -b /home/webs/intranet/horizon-apt/ ls
abuledu-episcope
abuledu-episcope | 1.4.0~ryxeo12~revno61~lucid1 | lucid | amd64, i386
```
donc on va supprimer cette référence de la base de données de reprepro

```
reprepro -V -b /home/webs/intranet/horizon-apt/ remove lucid abuledu-
episcope
```
Et voilà on peut ensuite relancer l'intégration du paquet dans l'arborescence …

Last update: 2016/08/21 11.08:administrateur:serveur\_relais\_local\_de\_paquets\_deb https://docs.abuledu.org/11.08/administrateur/serveur\_relais\_local\_de\_paquets\_deb 17:05

From: <https://docs.abuledu.org/> - **La documentation d'AbulÉdu**

Permanent link:

**[https://docs.abuledu.org/11.08/administrateur/serveur\\_relais\\_local\\_de\\_](https://docs.abuledu.org/11.08/administrateur/serveur_relais_local_de_paquets_deb) [paquets\\_deb](https://docs.abuledu.org/11.08/administrateur/serveur_relais_local_de_paquets_deb)**

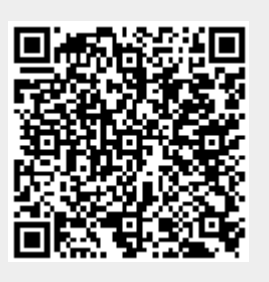

Last update: **2016/08/21 17:05**